# Chapter 8 Option Cards

| 8-1 | Option Card Installation                     |
|-----|----------------------------------------------|
| 8-2 | CMM-MOD01 Modbus/TCP option card             |
| 3-3 | CMM-PD01 PROFIBUS option card                |
| 8-4 | CMM-DN01 DeviceNet option card               |
| 8-5 | CMM-EIP01 Modbus TCP/EtherNet IP option card |
| 3-6 | CMM-COP01 CANopen option card                |
| 8-7 | EMM-BPS01 Back-up Power Supply card          |

The option cards mentioned in this chapter are optional items. Please select applicable option cards for your drive or contact your local distributor for suggestion. The option cards can improve the performance of the drive significantly.

To prevent damage to the drive during installation of the option cards, please remove the cover before wiring.

### **8-1 Option Card Installation**

- 1. Switch off the power supply.
- 2. Open the front cover of the drive.
- 3. As shown in Fig. 8-1, aim the two clips at the option card fixed fitting. Press the fixed fitting to clip the slot.

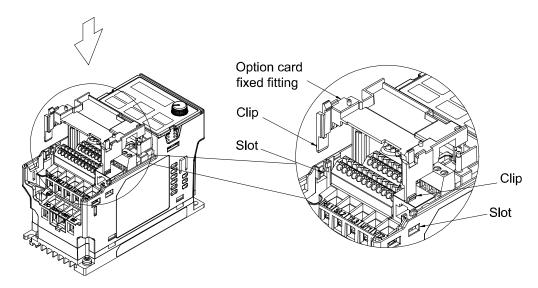

Fig. 8-1

4. As shown in Fig. 8-2, aim the three holes at the positioning pin. Press the pin to clip the holes with the option card.

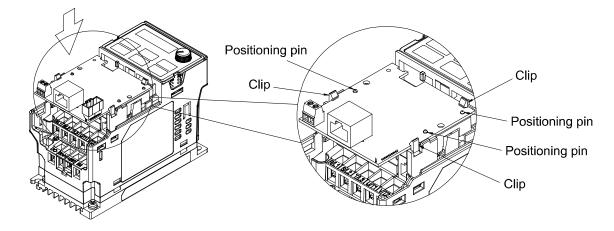

Fig. 8-2

5. Wiring after the option card fixed fitting is clipped with the holes (see NOTE). Fasten the screw to fix the option card before wiring (shown in Fig. 8-3). Torque:4~6 kg-cm [3.5~5.2 lb-in] / [0.39~0.59 Nm]. While the wiring is finished, the front cover cannot put it back on directly but needs to assembly the option card reversely. Please refer to the subsequent steps to complete the installation.

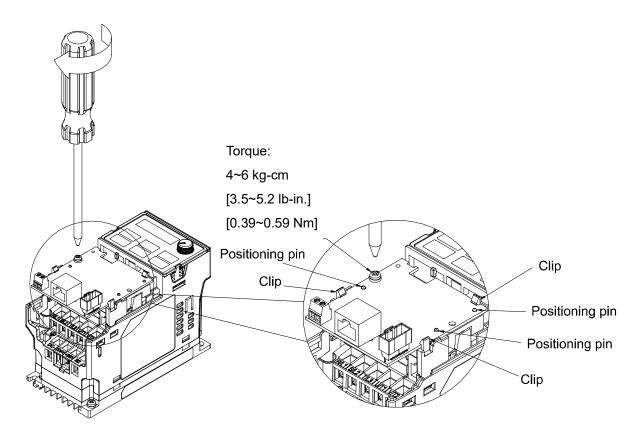

Fig. 8-3

6. After the wiring is completed, loosen the option card of the front mounting, and reverse-mounted, aim the three holes at the positioning pin, press the pin to clip the holes with the option card. (shown in Fig. 8-4)

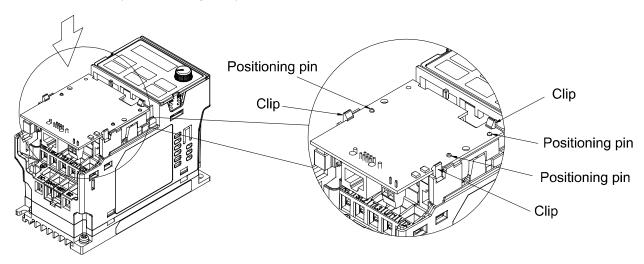

Fig. 8-4

7. Fasten the screw after the option card fixed fitting is clipped with the holes. (shown in Fig. 8-5)

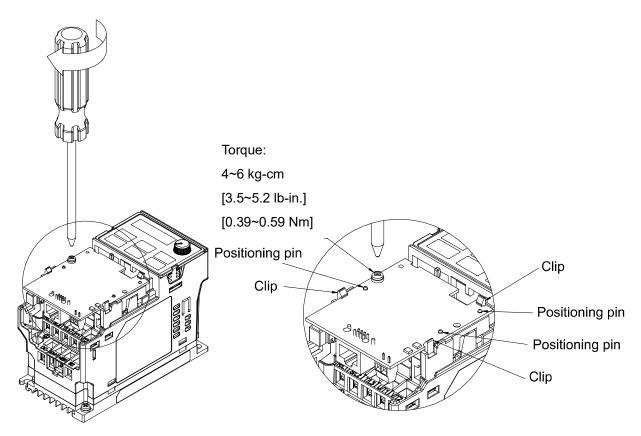

Fig. 8-5

8. Installation is completed (shown in Fig. 8-6). Put the front cover back on.

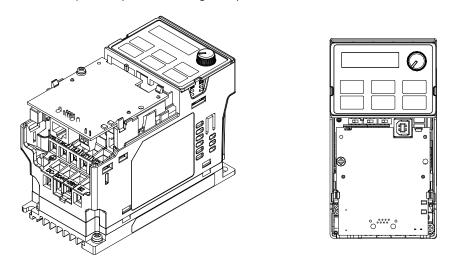

Fig. 8-6

- The option cards listed below must connect to ground when wiring. The ground terminal is enclosed with option card as shown in Fig. 8-7.
  - 1. CMM-MOD01
  - 2. CMM-PD01
  - 3. CMM-DN01
  - 4. CMM-EIP01

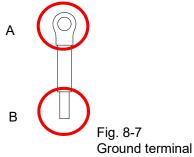

Installation of the ground terminal:

B side of the ground terminal connects to the ground terminal block on option card as No.6 of CMM-MOD01 shown in Fig. 8-8, and see each section in Chapter 8 for ground terminal blocks of other option cards; A side of the ground terminal connects to the PE on the drive as red circles shown in Fig.  $8-9 \sim 8-11$ .

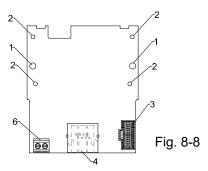

Frame A~C Frame D~E

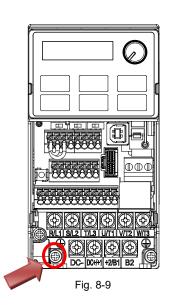

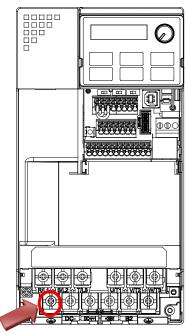

Fig. 8-10

Torque (±10%)

Frame A: 9 kg-cm [7.8 lb-in.] [0.88 Nm] Frame B: 15 kg-cm [13.0 lb-in.] [1.47 Nm]

Frame C: 20 kg-cm [17.4 lb-in ] [1.47 Nm]

Torque (±10%)

Frame D: 20 kg-cm [17.4 lb-in.] [1.96 Nm] Frame E: 25 kg-cm [21.7 lb-in.] [2.45 Nm]

### Frame F

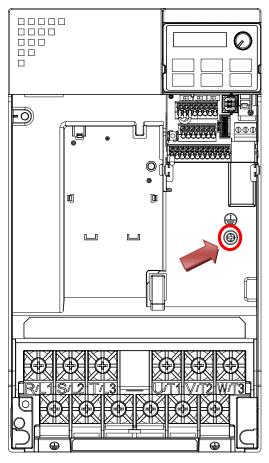

Fig. 8-11

Torque (±10%)

Frame F: 7 kg-cm [6.1 lb-in.] [0.69 Nm]

# 8-2 CMM-MOD01 Modbus TCP option card

### **Features**

- Supports Modbus TCP protocol
- 2. MDI / MDI-X auto-detect
- 3. Baud rate: 10 / 100 Mbps
- 4. E-mail alarm
- 5. AC motor drive keypad / Ethernet configuration
- Virtual serial port

### **Product Profile**

- 1. Screw fixing hole
- 2. Positioning hole
- 3. AC motor drive connection port
- 4. Communication port
- 5. Indicator
- 6. Ground terminal block

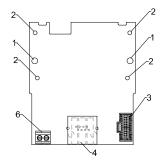

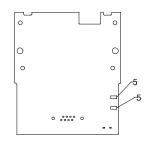

Wire: 24~20 AWG

Torque: 2 kg-cm / [1.7 lb-in.] / [0.2 Nm]

### **Specifications**

#### **Network Interface**

| Interface           | RJ-45 with Auto MDI / MDIX                                                |  |
|---------------------|---------------------------------------------------------------------------|--|
| Number of ports     | 1 Port                                                                    |  |
| Transmission method | IEEE 802.3, IEEE 802.3u                                                   |  |
| Transmission cable  | Category 5e shielding 100 M                                               |  |
| Transmission speed  | 10 / 100 Mbps Auto-Detect                                                 |  |
| Network protocol    | ICMP, IP, TCP, UDP, DHCP, SMTP, MODBUS OVER TCP / IP, Delta Configuration |  |

### **Electrical Specification**

| Power supply voltage | 5 VDC (supplied by AC motor drive) |  |
|----------------------|------------------------------------|--|
| Insulation voltage   | 500 VDC                            |  |
| Power consumption    | 0.8 W                              |  |

### **Mechanical Specification**

| Weight   | 25 d |
|----------|------|
| vvoignit | 209  |
|          |      |

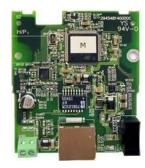

#### Environment

|                              | ESD (IEC 61800-5-1, IEC 6100-4-2)                            |
|------------------------------|--------------------------------------------------------------|
| Noise immunity               | EFT (IEC 61800-5-1, IEC 6100-4-4)                            |
| Noise immunity               | Surge Test (IEC 61800-5-1, IEC 6100-4-5)                     |
|                              | Conducted Susceptibility Test (IEC 61800-5-1, IEC 6100-4-6)  |
| Operation / Storage          | Operation: -10°C ~ 50°C (temperature), 90% (humidity)        |
| Operation / Storage          | Storage: -25°C ~ 70°C (temperature),95% (humidity)           |
| Shock / Vibration resistance | International standards:                                     |
| SHOCK / VIDIALION TESISLANCE | IEC 61800-5-1, IEC 60068-2-6 / IEC 61800-5-1, IEC 60068-2-27 |

### ■ Communication Parameters for VFD-MS300 Connected to EtherNet

When VFD-MS300 links to EtherNet, please set up the communication parameters based on the table below. The EtherNet master will be able to read/write frequency command word and operation command word to VFD-MS300 after the communication parameters are set.

| Parameter | Function                                | Current Set Value | Definition of Parameter Values                            |
|-----------|-----------------------------------------|-------------------|-----------------------------------------------------------|
| 00-20     | Setting for source of frequency command | 8                 | The frequency command is controlled by communication card |
| 00-21     | Setting for source of operation command | 5                 | The operation command is controlled by communication card |
| 09-30     | Decoding method for communication       | 0                 | Decoding method for Delta AC motor drive                  |
| 09-75     | IP setting                              | 0                 | Static IP(0) / Dynamic distribution IP(1)                 |
| 09-76     | IP address -1                           | 192               | IP address 192.168.1.5                                    |
| 09-77     | IP address -2                           | 168               | IP address 192.168.1.5                                    |
| 09-78     | IP address -3                           | 1                 | IP address 192.168.1.5                                    |
| 09-79     | IP address -4                           | 5                 | IP address 192.168.1.5                                    |
| 09-80     | Netmask -1                              | 255               | Netmask 255.255.255.0                                     |
| 09-81     | Netmask -2                              | 255               | Netmask 255.255.255.0                                     |
| 09-82     | Netmask -3                              | 255               | Netmask 255.255.255.0                                     |
| 09-83     | Netmask -4                              | 0                 | Netmask 255.255.255.0                                     |
| 09-84     | Default gateway -1                      | 192               | Default gateway 192.168.1.1                               |
| 09-85     | Default gateway -2                      | 168               | Default gateway 192.168.1.1                               |
| 09-86     | Default gateway -3                      | 1                 | Default gateway 192.168.1.1                               |
| 09-87     | Default gateway -4                      | 1                 | Default gateway 192.168.1.1                               |

### Basic Registers

| BR# | R/W | Content                     | Set Value                                                                                                    |
|-----|-----|-----------------------------|----------------------------------------------------------------------------------------------------|
| #0  | R   | Model name                  | Set up by the system. The model code of CMM-MOD01=H'0203                                                                                                    |
| #1  | R   | Firmware version            | Displaying the current firmware version in hex, e.g. 0100h indicates firmware version V1.00                                                                           |
| #2  | R   | Release date of the version | Displaying the data in decimal form. 10,000s digit and 1,000s digit are for "month"; 100s digit and 10s digit are for "day".  For 1 digit: 0 = morning; 1 = afternoon |
| #11 | R/W | MODBUS Timeout              | Pre-defined setting: 500 (ms)                                                                                                    |
| #13 | R/W | Keep Alive Time             | Pre-defined setting: 30 (s)                                                                                                    |

# ■ LED Indicator & Troubleshooting

### LED Indicators

| LED   | Status |         | Indication                          | Processing Methods                      |
|-------|--------|---------|-------------------------------------|-----------------------------------------|
| POWER | Green  | On      | Power supply in normal status       | No action is required                   |
| POWER | Green  | Off     | No power supply                     | Check the power supply                  |
|       |        | On      | Network connection in normal status | No action is required                   |
| LINK  | Green  | Flashes | Network in operation                | No action is required                   |
|       |        | Off     | Network not connected               | Check if the network cable is connected |

# Troubleshooting

| Abnormality                                                                             | Cause                                                                   | Processing Methods                                                                                                    |
|-----------------------------------------------------------------------------------------|-------------------------------------------------------------------------|----------------------------------------------------------------------------------------------------|
|                                                                                         | AC motor drive not powered                                              | Check if AC motor drive is powered, and if the power supply is normal.                                                                                                    |
| POWER LED off                                                                           | CMM-MOD01 not connected to AC motor drive                               | Make sure CMM-MOD01C is connected to AC motor drive.                                                                                                    |
| LINK LED off                                                                            | Not connected to network                                                | Make sure the network cable is correctly connected to network.                                                                                                    |
| LINK LED OII                                                                            | Poor contact to RJ-45 connector                                         | Make sure RJ-45 connector is connected to Ethernet port.                                                                                                    |
|                                                                                         | CMM-MOD01 not connected to network                                      | Make sure CMM-MOD01 is connected to the network.                                                                                                    |
| No module found                                                                         | PC and CMM-MOD01 in different networks and blocked by network firewall. | Search by IP or set up relevant settings via the AC motor drive keypad.                                                                                                    |
|                                                                                         | CMM-MOD01 not connected to network                                      | Make sure CMM-MOD01 is connected to the network.                                                                                                    |
| Fail to open<br>CMM-MOD01                                                               | Incorrect communication setting in DCISoft                              | Make sure the communication setting in DCISoft is set to Ethernet.                                                                                                    |
| setup page                                                                              | PC and CMM-MOD01 in different networks and blocked by network firewall. | Conduct the setup via the AC motor drive keypad.                                                                                                    |
| Able to open<br>CMM-MOD01<br>setup page but<br>fail to utilize<br>webpage<br>monitoring | Incorrect network setting in CMM-MOD01                                  | Check if the network setting for CMM-MOD01 is correct. For the Intranet setting in your company, please consult your IT staff. For the Internet setting at home, please refer to the network setting instruction provided by your ISP. |
| Fail to send                                                                            | Incorrect network setting in CMM-MOD01                                  | Check if the network setting for CMM-MOD01 is correct.                                                                                                    |
| C-maii                                                                                  | Incorrect mail server setting                                           | Please confirm the IP address for SMTP-Server.                                                                                                    |

# 8-3 CMM-PD01 PROFIBUS option card

### ■ Features

- 1. Supports PZD control data exchange.
- 2. Supports PKW polling AC motor drive parameters.
- 3. Supports user diagnosis function.
- 4. Auto-detects baud rates; supports Max. 12 Mbps.

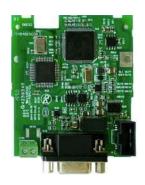

### ■ Product File

- 1. Screw fixing hole
- 2. Positioning hole
- 3. AC motor drive connection port
- 4. Communication port
- 5. Indicator
- 6. Ground terminal block

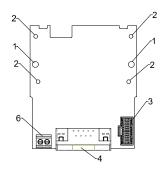

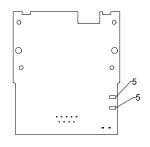

Wire: 24~20 AWG

Torque: 2 kg-cm / [1.7 lb-in.] / [0.2 Nm]

### ■ Specifications

### PROFIBUS DP Connector

| Interface            | DB9 connector               |  |
|----------------------|-----------------------------|--|
| Transmission         | High-speed RS-485           |  |
| Transmission cable   | Shielded twisted pair cable |  |
| Electrical isolation | 500 VDC                     |  |

#### Communication

| Message type                                               | Cyclic data exchange                                                                                                    |
|------------------------------------------------------------|----------------------------------------------------------------------------------------------------|
| Module name                                                | CMM-PD01                                                                                                    |
| GSD document                                               | DELA08DB.GSD                                                                                                    |
| Product ID                                                 | 08DB (HEX)                                                                                                    |
| Serial transmission<br>speed supported<br>(auto-detection) | 9.6 kbps; 19.2 kbps; 93.75 kbps; 187.5 kbps; 125 kbps; 250 kbps; 500 kbps; 1.5 Mbps; 3 Mbps; 6 Mbps; 12 Mbps (bit per second) |

### **Electrical Specification**

| Power supply       | 5 VDC (supplied by AC motor drive) |  |
|--------------------|------------------------------------|--|
| Insulation voltage | 500 VDC                            |  |
| Power consumption  | 1 W                                |  |

### Mechanical Specification

| Weight | 28 g |
|--------|------|
|--------|------|

#### Environment

|                              | ESD (IEC 61800-5-1, IEC 6100-4-2)                                      |
|------------------------------|------------------------------------------------------------------------|
| Nieje – immercialis          | EFT (IEC 61800-5-1, IEC 6100-4-4)                                      |
| Noise immunity               | Surge Test (IEC 61800-5-1, IEC 6100-4-5)                               |
|                              | Conducted Susceptibility Test (IEC 61800-5-1, IEC 6100-4-6)            |
| Operation / Stanger          | Operation: -10°C ~ 50°C (temperature), 90% (humidity)                  |
| Operation / Storage          | Storage: -25°C ~ 70°C (temperature), 95% (humidity)                    |
| Shock / Vibration resistance | International standards:                                               |
| Shock / vibration resistance | IEC 61131-2, IEC 68-2-6 (TEST Fc) / IEC 61131-2 & IEC 68-2-27(TEST Ea) |

### Connector pin assignment

| PIN | PIN name    | Definition                    |
|-----|-------------|-------------------------------|
| 1   | -           | Not defined                   |
| 2   | -           | Not defined                   |
| 3   | Rxd / Txd-P | Sending / receiving data P(B) |
| 4   | -           | Not defined                   |
| 5   | DGND        | Data reference ground         |
| 6   | VP          | Power voltage – positive      |
| 7   | -           | Not defined                   |
| 8   | Rxd / Txd-N | Sending / receiving data N(A) |
| 9   | -           | Not defined                   |

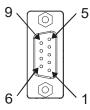

### **LED Indicator & Troubleshooting**

There are 2 LED indicators on CMM-PD01: POWER LED and NET LED. POWER LED displays the status of the working power. NET LED displays the connection status of the communication.

### **POWER LED**

| LED status     | Indication                     | Processing Methods                                                     |
|----------------|--------------------------------|------------------------------------------------------------------------|
| Green light on | Power supply in normal status. | No action is required                                                  |
| Off            | No power                       | Check if the connection between CMM-PD01 and AC motor drive is normal. |

#### **NET LED**

| LED status           | Indication                                         | Processing Methods                                                                                                   |
|----------------------|----------------------------------------------------|----------------------------------------------------------------------------------------------------|
| Green light on       | Normal status                                      | No action is required                                                                                                |
| Red light on         | CMM-PD01 is not connected to PROFIBUS DP bus.      | Connect CMM-PD01 to PROFIBUS DP bus.                                                                                 |
| Red light flashes    | Invalid PROFIBUS communication address             | Set the PROFIBUS address of CMM-PD01 between 1 ~ 125 (decimal)                                                       |
| Orange light flashes | CMM-PD01 fails to communicate with AC motor drive. | Switch off the power and check whether CMM-PD01 is installed correctly and connected normally to the AC motor drive. |

### 8-4 CMM-DN01 DeviceNet option card

#### ■ Functions

- 1. Based on the high-speed communication interface of Delta's HSSP protocol, the AC motor drive can be controlled in real-time.
- 2. Supports Group 2 only connection and polling I/O data exchange.
- 3. For I/O mapping, supports max. 32 words input and 32 words output.
- 4. Supports EDS file configuration in DeviceNet configuration software.
- 5. Supports all Baud rates on DeviceNet bus: 125 kbps, 250 kbps, 500 kbps and extendable Baud rate mode.
- 6. Node address and Baud rate can be set up in the AC motor drive.
- 7. Power supplied from AC motor drive.

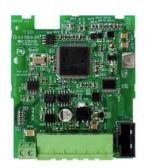

#### ■ Product Profile

- 1. Screw fixing hole
- 2. Positioning hole
- 3. AC motor drive connection port
- 4. Communication Port
- 5. Indicator
- 6. Ground terminal block

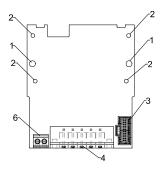

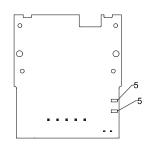

Wire: 24~20 AWG

Torque: 2 kg-cm / [1.7 lb-in.] / [0.2 Nm]

### Specifications

### DeviceNet Connector

| Interface           | 5-PIN open pluggable connector. PIN interval: 5.08 mm      |  |
|---------------------|------------------------------------------------------------|--|
| Transmission method | CAN                                                        |  |
| Transmission cable  | Shielded twisted pair cable (with 2 power cables)          |  |
| Transmission speed  | 125 kbps, 250 kbps, 500 kbps and extendable baud rate mode |  |
| Network protocol    | DeviceNet protocol                                         |  |

### **AC Motor Drive Connection Port**

| Interface              | 50 PIN communication terminal                                                                                                    |  |
|------------------------|----------------------------------------------------------------------------------------------------|--|
| Transmission method    | SPI communication                                                                                                    |  |
| Terminal function      | <ol> <li>Communication module communicates with AC motor drive via this port.</li> <li>AC motor drive provides power supply to communication module via this port.</li> </ol> |  |
| Communication protocol | Delta HSSP protocol                                                                                                    |  |

### **Electrical Specification**

| Power supply voltage                 | 5 VDC (supplied by AC motor drive) |  |
|--------------------------------------|------------------------------------|--|
| Insulation voltage                   | 500 VDC                            |  |
| Communication wire power consumption | 0.85 W                             |  |
| Power consumption                    | 1 W                                |  |

### **Mechanical Specification**

| \Maiaht | 1 00 ~  |
|---------|---------|
| vveidni | 1 Z3 U  |
|         | - · · 3 |

#### Environment

|                              | ESD (IEC 61800-5-1, IEC 6100-4-2)                            |
|------------------------------|--------------------------------------------------------------|
| Nining improvedity           | EFT (IEC 61800-5-1, IEC 6100-4-4)                            |
| Noise immunity               | Surge Test (IEC 61800-5-1, IEC 6100-4-5)                     |
|                              | Conducted Susceptibility Test (IEC 61800-5-1, IEC 6100-4-6)  |
| Operation / Starage          | Operation: -10°C ~ 50°C (temperature), 90% (humidity)        |
| Operation / Storage          | Storage: -25°C ~ 70°C (temperature), 95% (humidity)          |
| Shock / Vibration resistance | International standards:                                     |
| SHOCK / VIDIALION TESISLANCE | IEC 61800-5-1, IEC 60068-2-6 / IEC 61800-5-1, IEC 60068-2-27 |

### **DeviceNet Connector**

| PIN | Signal | Color | Definition |
|-----|--------|-------|------------|
| 1   | V+     | Red   | 24VDC      |
| 2   | Н      | White | Signal+    |
| 3   | S      | -     | Earth      |
| 4   | L      | Blue  | Signal-    |
| 5   | V-     | Black | 0V         |

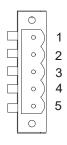

### **LED Indicator & Troubleshooting**

There are 3 LED indicators on CMM-DN01. POWER LED displays the status of power supply. MS LED and NS LED are dual-color LEDs, displaying the connection status and error messages of the communication module.

### **POWER LED**

| LED status | Indication                      | Processing Methods                 |
|------------|---------------------------------|------------------------------------|
| On         | Power supply in abnormal status | Check the power supply of CMM-DN01 |
| Off        | Power supply in normal status   | No action is required              |

### NS LED

| LED status           | Indication                                                                                                    | Processing Methods                                                                                                    |
|----------------------|----------------------------------------------------------------------------------------------------|----------------------------------------------------------------------------------------------------|
| Off                  | No power supply or CMM-DN01 has not completed MAC ID test yet.                                                                                | <ol> <li>Check the power of CMM-DN01 and see if the connection is normal.</li> <li>Make sure there are at least one or more nodes on the bus.</li> <li>Check if the Baud rate of CMM-DN01 is the same as that of the other nodes.</li> </ol>                                                                                              |
| Green light flashes  | CMM-DN01 is on-line but has not established connection to the master.                                                                         | <ol> <li>Configure CMM-DN01 to the scan list of the master.</li> <li>Re-download the configured data to the master.</li> </ol>                                                                                                    |
| Green light on       | CMM-DN01 is on-line and is normally connected to the master.                                                                                  | No action is required                                                                                                    |
| Red light<br>flashes | CMM-DN01 is on-line, but I/O connection is timed-out.                                                                                         | <ol> <li>Check if the network connection is normal.</li> <li>Check if the master operates normally.</li> </ol>                                                                                                    |
| Red light on         | <ol> <li>The communication is down.</li> <li>MAC ID test failure.</li> <li>No network power supply.</li> <li>CMM-DN01 is off-line.</li> </ol> | <ol> <li>Make sure all MAC IDs on the network are not repeated.</li> <li>Check if the network installation is normal.</li> <li>Check if the Baud rate of CMM-DN01 is consistent with that of the other nodes.</li> <li>Check if the node address of CMM-DN01 is illegal.</li> <li>Check if the network power supply is normal.</li> </ol> |

### MS LED

| LED status           | Indication                                              | Processing Methods                                                                                                    |
|----------------------|---------------------------------------------------------|----------------------------------------------------------------------------------------------------|
| Off                  | No power supply or being off-line                       | Check the power supply of CMM-DN01 and see if the connection is normal.                                                                       |
| Green light flashes  | Waiting for I/O data                                    | Switch the master PLC to RUN status                                                                                                    |
| Green light on       | I/O data are normal                                     | No action is required                                                                                                    |
| Red light flashes    | Mapping error                                           | Reconfigure CMM-DN01     Re-power the AC motor drive                                                                                          |
| Red light on         | Hardware error                                          | <ol> <li>See the error code on the drive's keypad.</li> <li>Send back to the factory for repair if necessary.</li> </ol>                      |
| Orange light flashes | CMM-DN01 is establishing connection with AC motor drive | If the flashing lasts for a long time, check if CMM-DN01 and the AC motor drive are correctly installed and normally connected to each other. |

### 8-5 CMM-EIP01 Modbus TCP/EtherNet IP option card

### **Features**

- 1. Supports MODBUS TCP and Ethernet / IP protocol
- MDI / MDI-X auto-detect 2.
- Baud rate: 10 / 100 Mbps auto-detect 3.
- 4. E-mail alarm
- AC motor drive keypad / Ethernet configuration
- 6. Virtual serial port

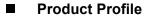

- Screw fixing hole
- Positioning hole
- 3. AC motor drive connection port
- 4. Communication port
- Indicator 5.
- Ground terminal block

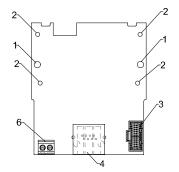

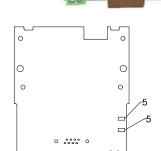

Wire: 24~20 AWG

Torque: 2 kg-cm / [1.7 lb-in.] / [0.2 Nm]

### **Specifications**

#### **Network Interface**

| Interface           | RJ-45 with Auto MDI / MDIX                                                                     |
|---------------------|------------------------------------------------------------------------------------------------|
| Number of ports     | 1 Port                                                                                         |
| Transmission method | IEEE 802.3, IEEE 802.3u                                                                        |
| Transmission cable  | Category 5e shielding 100 M                                                                    |
| Transmission speed  | 10 / 100 Mbps Auto-Detect                                                                      |
| Network protocol    | ICMP, IP, TCP, UDP, DHCP, HTTP, SMTP, MODBUS OVER TCP / IP, EtherNet / IP, Delta Configuration |

### **Electrical Specification**

| Insulation voltage   | 500 VDC |
|----------------------|---------|
| Power consumption    | 0.8 W   |
| Power supply voltage | 5 VDC   |

### **Mechanical Specification**

| Weight | 25 g |
|--------|------|
|--------|------|

### Environment

|                                | ESD (IEC 61800-5-1, IEC 61000-4-2)                           |
|--------------------------------|--------------------------------------------------------------|
| Noise immunity                 | EFT (IEC 61800-5-1, IEC 61000-4-4)                           |
| Noise initiality               | Surge Test (IEC 61800-5-1, IEC 61000-4-5)                    |
|                                | Conducted Susceptibility Test (IEC 61800-5-1, IEC 61000-4-6) |
| On anation / Otamana           | Operation: -10°C ~ 50°C (temperature), 90% (humidity)        |
| Operation / Storage            | Storage: -25°C ~ 70°C (temperature), 95% (humidity)          |
| Chapte / \/ibratian registance | International standard:                                      |
| Shock / Vibration resistance   | IEC 61900 5 1 IEC 60069 2 6 / IEC 61900 5 1 IEC 60069 2 27   |

### ■ Installation

Connecting CMM-EIP01 to Network

- 1. Switch off the power supply.
- 2. Open the front cover of the drive.
- 3. Connect CAT-5e network cable to RJ-45 port on CMM-EIP01 (shown in Figure 2).

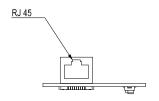

Figure 2

### **RJ-45 PIN Definition**

| PIN | Signal | Definition             |
|-----|--------|------------------------|
| 1   | Tx+    | Data transmit positive |
| 2   | Tx-    | Data transmit negative |
| 3   | Rx+    | Data receive positive  |
| 4   |        | N/C                    |

| PIN | Signal | Definition            |
|-----|--------|-----------------------|
| 5   |        | N/C                   |
| 6   | Rx-    | Data receive negative |
| 7   |        | N/C                   |
| 8   |        | N/C                   |

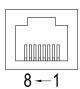

#### ■ Communication Parameters for VFD-MS300 Connected to Ethernet

When VFD-MS300 links to Ethernet, please set up the communication parameters based on the table below. The Ethernet master will be able to read/write the frequency command word and operation command word of VFD-MS300 after the communication parameters are set.

| Parameter | Function                          | Current Set Value | Definition of Parameter Values                             |
|-----------|-----------------------------------|-------------------|------------------------------------------------------------|
| 00-20     | Frequency command source          | 8                 | The frequency command is controlled by communication card. |
| 00-21     | Operation command source          | 5                 | The operation command is controlled by communication card. |
| 09-30     | Decoding method for communication | 0                 | The decoding method for Delta AC motor drive               |
| 09-75     | IP setting                        | 0                 | Static IP(0) / Dynamic distribution IP(1)                  |
| 09-76     | IP address -1                     | 192               | IP address <u>192</u> .168.1.5                             |
| 09-77     | IP address -2                     | 168               | IP address 192. <u>168</u> .1.5                            |
| 09-78     | IP address -3                     | 1                 | IP address 192.168. <u>1</u> .5                            |
| 09-79     | IP address -4                     | 5                 | IP address 192.168.1. <u>5</u>                             |
| 09-80     | Netmask -1                        | 255               | Netmask <u>255</u> .255.255.0                              |
| 09-81     | Netmask -2                        | 255               | Netmask 255. <u>255</u> .255.0                             |
| 09-82     | Netmask -3                        | 255               | Netmask 255.255.255.0                                      |
| 09-83     | Netmask -4                        | 0                 | Netmask 255.255.255. <u>0</u>                              |
| 09-84     | Default gateway -1                | 192               | Default gateway <u>192</u> .168.1.1                        |
| 09-85     | Default gateway -2                | 168               | Default gateway 192. <u>168</u> .1.1                       |
| 09-86     | Default gateway -3                | 1                 | Default gateway 192.168. <u>1</u> .1                       |
| 09-87     | Default gateway -4                | 1                 | Default gateway 192.168.1. <u>1</u>                        |

### ■ LED Indicator & Troubleshooting

There are 2 LED indicators on CMM-EIP01: POWER LED and LINK LED. POWER LED displays the status of the working power, and LINK LED displays the connection status of the communication.

### **LED Indicators**

| LED        | Status       |                                     | Indication                    | Processing Methods                       |
|------------|--------------|-------------------------------------|-------------------------------|------------------------------------------|
| POWER      | Groon        | On                                  | Power supply in normal status | No action is required                    |
| FOVER      | ER Green Off |                                     | No power supply               | Check the power supply.                  |
| LINK Green | On           | Network connection in normal status | No action is required         |                                          |
|            | Flashes      | Network in operation                | No action is required         |                                          |
|            |              | Off                                 | Network not connected         | Check if the network cable is connected. |

### Troubleshooting

| Abnormality                                                                                                    | Cause                                                                        | Processing Methods                                                                                                    |
|----------------------------------------------------------------------------------------------------|------------------------------------------------------------------------------|----------------------------------------------------------------------------------------------------|
| POWER LED off                                                                                                   | AC motor drive not powered                                                   | Check if AC motor drive is powered, and if the power supply is normal.                                                                                                    |
| POWER LED OII                                                                                                   | CMM-EIP01 not connected to the AC motor drive                                | Make sure CMM-EIP01 is connected to the AC motor drive.                                                                                                    |
| LINKLED "                                                                                                    | CMM-EIP01 not connected to network                                           | Make sure the network cable is correctly connected to network.                                                                                                    |
| LINK LED off                                                                                                    | Poor contact to RJ-45 connector                                              | Make sure RJ-45 connector is connected to the Ethernet port.                                                                                                    |
|                                                                                                    | CMM-EIP01 not connected to the network                                       | Make sure CMM-EIP01 is connected to the network.                                                                                                    |
| No communication card found                                                                                     | PC and CMM-EIP01 in<br>different networks and<br>blocked by network firewall | Search by IP or set up relevant settings via the AC motor drive keypad.                                                                                                    |
|                                                                                                    | CMM-EIP01 not connected to the network                                       | Make sure CMM-EIP01 is connected to the network.                                                                                                    |
| Fail to open<br>CMC-EIP01 setup                                                                                 | Incorrect communication setting in DCISoft                                   | Make sure the communication setting in DCISoft is set to Ethernet.                                                                                                    |
| page                                                                                                    | PC and CMM-EIP01 in different networks and blocked by network firewall       | Conduct the setup via the AC motor drive keypad.                                                                                                    |
| Able to open CMC-EIP01 setup page but fail to utilize webpage monitoring Incorrect network setting in CMM-EIP01 |                                                                              | Check if the network setting for CMM-EIP01 is correct. For the Intranet setting in your company, please consult your IT staff. For the Internet setting at home, please refer to the network setting instruction provided by your supplier (ISP). |
|                                                                                                    | Incorrect network setting in CMM-EIP01                                       | Check if the network setting for CMM-EIP01 is correct.                                                                                                    |
| Fail to send e-mail                                                                                             | Incorrect mail server setting                                                | Please confirm the IP address for the SMTP-Server.                                                                                                    |

# 8-6 CMM-COP01 CANopen option card

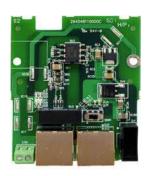

### **Product Profile**

- Screw fixing hole
   Positioning hole
- 3. AC motor drive connection port
- 4. Communication port
- 5. Indicator
- 6. Ground terminal block

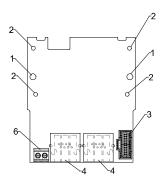

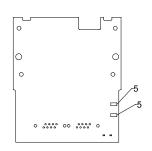

Wire: 24~20 AWG

Torque: 2 kg-cm / [1.7 lb-in.] / [0.2 Nm]

### **RJ-45 Pin definition**

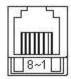

Socket

| Pin | Signal  | Description                    |
|-----|---------|--------------------------------|
| 1   | CAN_H   | CAN_H bus line (dominant high) |
| 2   | CAN_L   | CAN_L bus line (dominant low)  |
| 3   | CAN_GND | Ground / 0V / V-               |
| 7   | CAN_GND | Ground / 0V / V-               |

### **Specifications**

| Interface              | RJ-45                                                                    |  |
|------------------------|--------------------------------------------------------------------------|--|
| Number of ports        | 1 Port                                                                   |  |
| Transmission method    | CAN                                                                      |  |
| Transmission cable     | CAN standard cable                                                       |  |
| Transmission speed     | 1Mbps; 500 kbps; 250 kbps; 125 kbps; 100 kbps; 50 kbps                   |  |
| Communication protocol | CANopen protocol                                                         |  |
|                        | Switch by SSW1 · SSW1 turn left the terminating resistance close, it     |  |
| Terminating resistance | needs to connect by external ; SSW1turn right the terminating resistance |  |
|                        | open then internal connection.                                           |  |

### **Electrical Specification**

| Insulation voltage   | 500 VDC |
|----------------------|---------|
| Power consumption    | 0.8 W   |
| Power supply voltage | 5 VDC   |

### **CANopen Communication Cable**

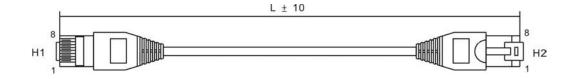

| Title | Part No.      | L     |       |
|-------|---------------|-------|-------|
|       | Fait NO.      | mm    | inch  |
| 1     | UC-CMC003-01A | 300   | 11.8  |
| 2     | UC-CMC005-01A | 500   | 19.6  |
| 3     | UC-CMC010-01A | 1000  | 39    |
| 4     | UC-CMC015-01A | 1500  | 59    |
| 5     | UC-CMC020-01A | 2000  | 78.7  |
| 6     | UC-CMC030-01A | 3000  | 118.1 |
| 7     | UC-CMC050-01A | 5000  | 196.8 |
| 8     | UC-CMC100-01A | 10000 | 393.7 |
| 9     | UC-CMC200-01A | 20000 | 787.4 |

### **CANopen Dimension**

Model: TAP-CN03

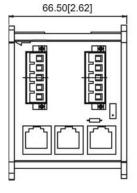

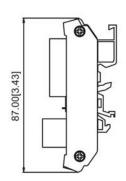

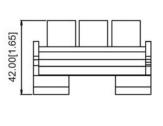

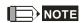

For more information on CANopen, please refer to CANopen user manual or download related manuals on Delta website: http://www.delta.com.tw/industrialautomation/.

### 8-7 EMM-BPS01 Back-up Power Supply option card

#### ■ Features

- 1. External 24V DC input via this card
- 2. To keep the control board alive for parameter read/write, status monitoring and communication.

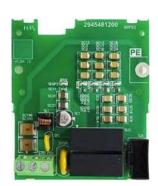

#### ■ Product Profile

- 1. Screw fixing hole
- 2. Positioning hole
- 3. AC motor drive connection port
- 4. +24V Terminal block

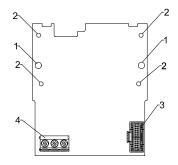

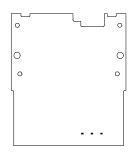

Wire: 24~20 AWG

Torque: 5 kg-cm / [4.3 lb-in.] / [0.49 Nm]

### ■ Specifications

When the drive is only powered by EMC-BPS01, communication stays normal, including support of all communication cards and the following functions:

- Parameters can be read and written
- Display with keypad
- Keypad buttons (except the RUN button)
- Analog input can operate
- Multifunction inputs (FWD, RV, MI 1~MI 8) need external power supply to operate

The following functions are not supported:

- Relay output
- PLC function